## Remote Connection to Linux Computers Via NoMachine

## Summary:

In order to connect to a Linux computer from another computer (Linux, Mac or Windows), you'll need to install NoMachine remote desktop software on your Linux computer, and also on the computer you are connecting from.

## How to:

- 1. Go to https://www.nomachine.com/download
- 2. Install the package (DEB or RPM) for your Linux distribution.
- 3. Install the package for the computer you are connecting from (Linux, Mac or Windows).
- 4. Launch NoMachine on the computer you are connecting **from** Go to the app's menu in the tray, and select "New Connection".

|   | 🤶 69% 💷 🔺 Thu 14:25                   |
|---|---------------------------------------|
|   |                                       |
|   | Note: Accepting connection is enabled |
|   | Show the service status               |
| 1 | Show the whiteboard                   |
|   | Show the recording bar                |
|   | Show the transfer status              |
|   | ×                                     |
|   | Browes connections.                   |
| K | New connection                        |
|   | Close the NoMachine application       |

- Select the following settings: Protocol: NX Host: The IP address of the Linux computer you are connecting to. Authentication Method: Password Don't use a proxy
- 6. Double-click the newly created connection and enter the same username and password that you use to login that computer locally.
- 7. If the connection is successful, you'll be given the option to change display settings, Audio, etc.

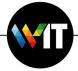